# OHC (書画カメラ) マニュアル 書画カメラ編 2022/10/13 1

- ⚫ OHC(書画カメラ)は、多彩な角度に変形する、高画質、高性能の**コンパクトカメラ**です。
- ⚫ 資料を**撮影**して拡大表示したり、手書きのノートを撮影して板書のように**投影**できます。

### **■準備**

- 1. AVラックから、**OHC(書画カメラ)** と **ケーブル**を取り出します
- **2. OHC** を変形させて、机に置きます。

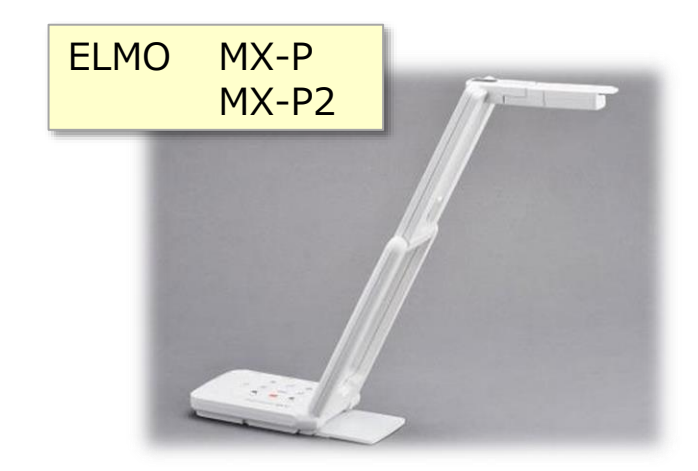

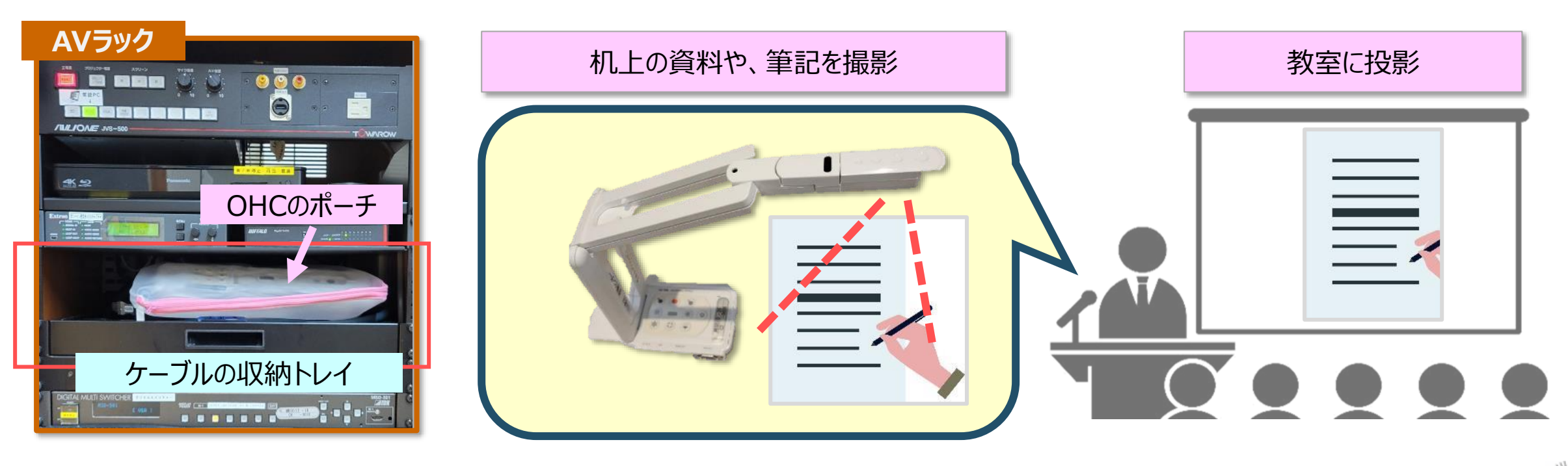

# OHC (書画カメラ) マニュアル 書画**カメラ編** スピュー 2008年 2014年 2014年 2014年 2014年 2014年 2014年 2014年 2014年 2014年 2014年 2014年 2014年 20

### **■変形方法**

- 1. 操作パネル部を手で押さえ、本体を持ち上げます。
- 2. 支柱を矢印の方向に動かします。
- 3. カメラヘッドを水平にします。
- 4. 撮影方向に合わせ、カメラヘッドを回転します。 カメラヘッド部を動かす際は、回転部に手を触れず、カメラ ヘッドの先端を持って操作して下さい。 ※静電気による誤作動が生じる恐れがあります。

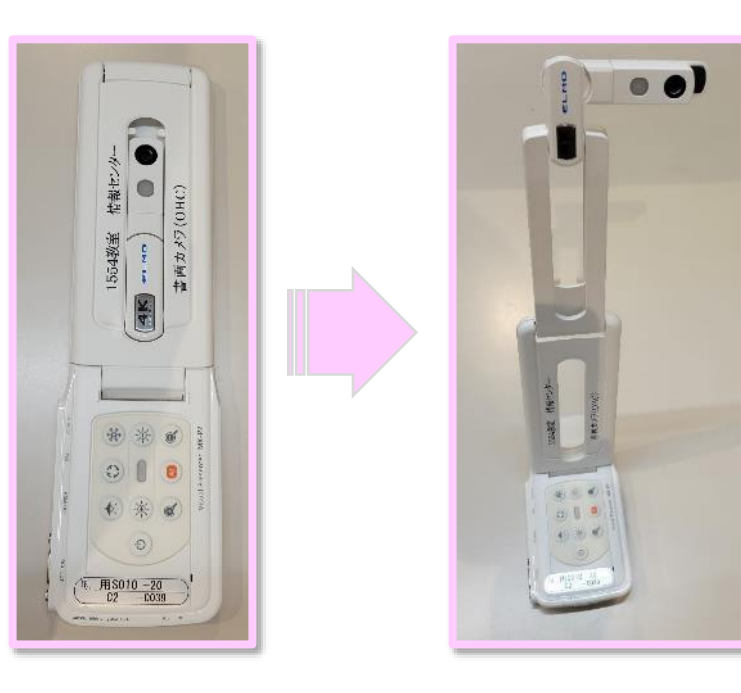

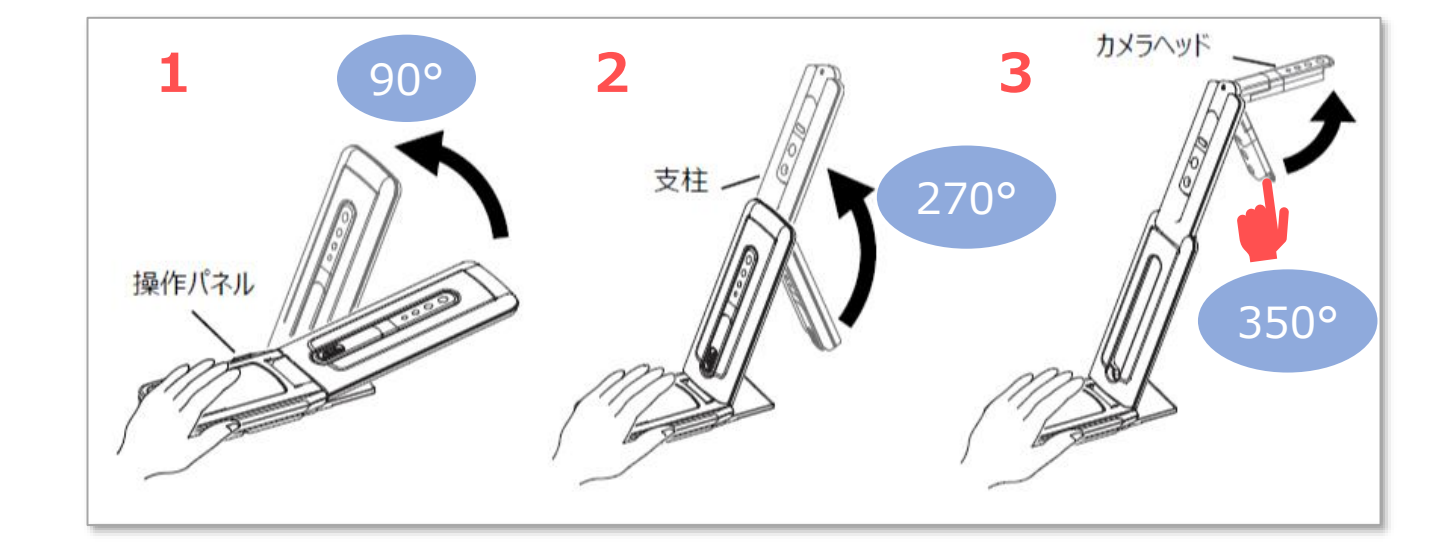

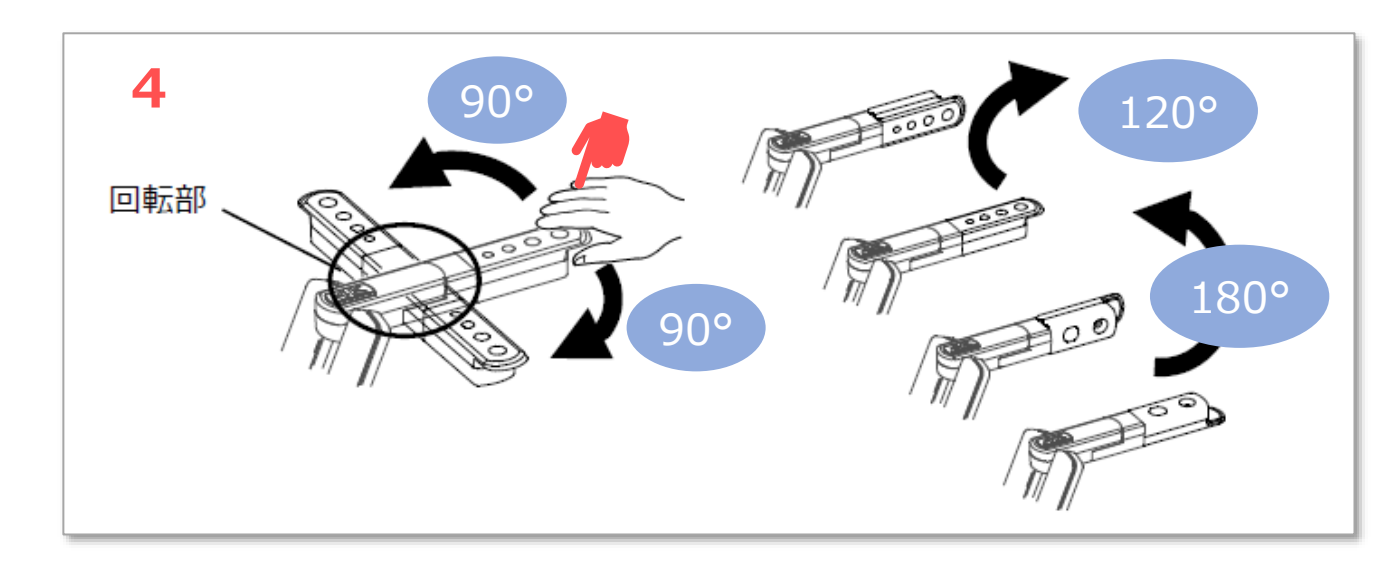

#### **■接続**

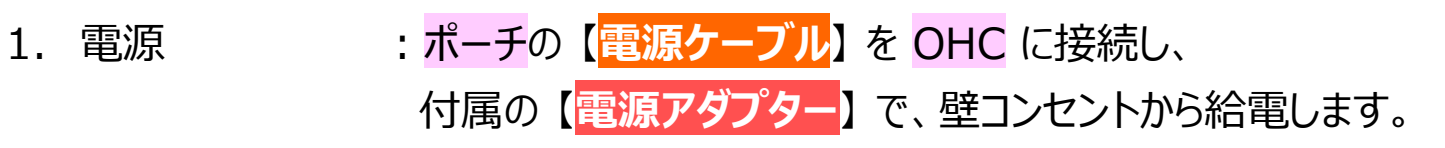

- 2. 映像
	- A) AVラック :ラックの 【**HDMI**】 ケーブルを OHC に接続します
	- B) コンソール\*: ポーチの 【HDMI】 ケーブルを OHC とコンソールに接続します

\*2022年度秋学期現在、2101・2102教室のみ

3. 入力切り替え : 映像の入力ソースを HDMI に切り替えてください。

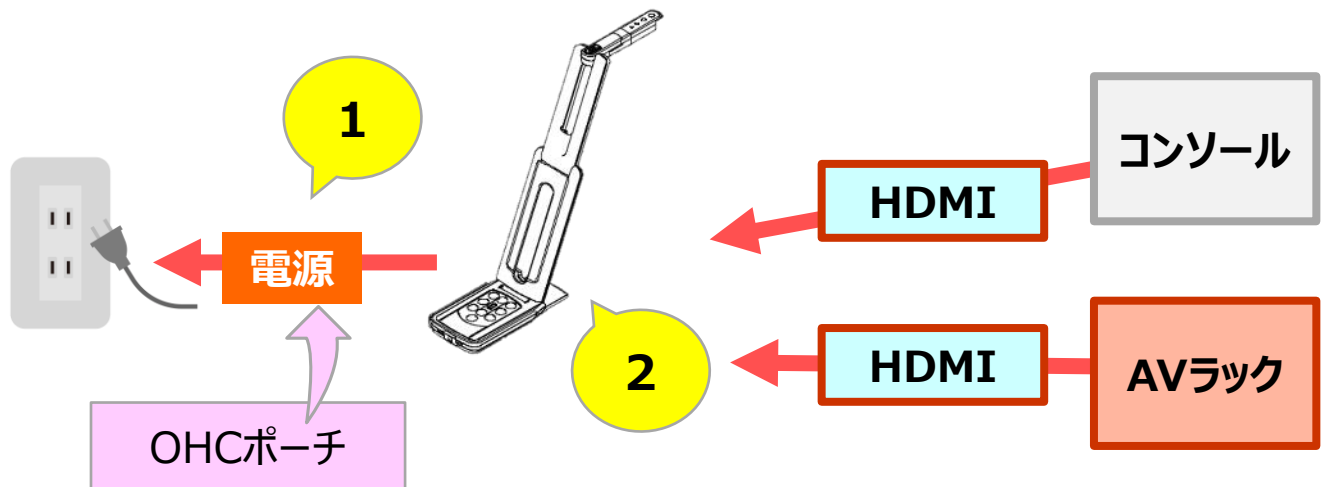

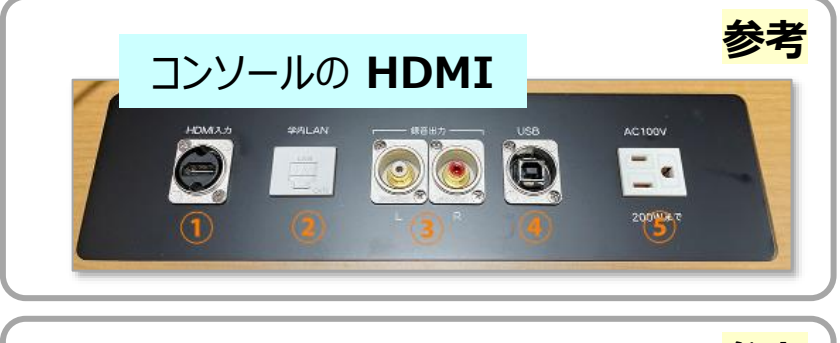

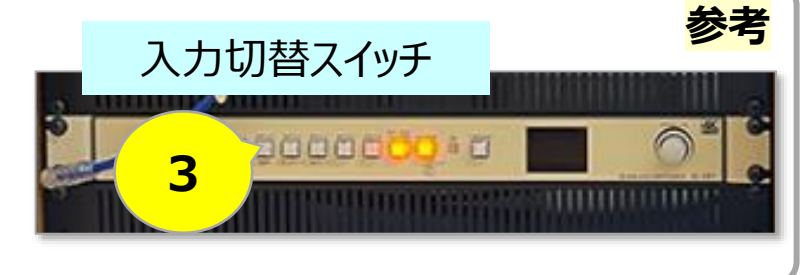

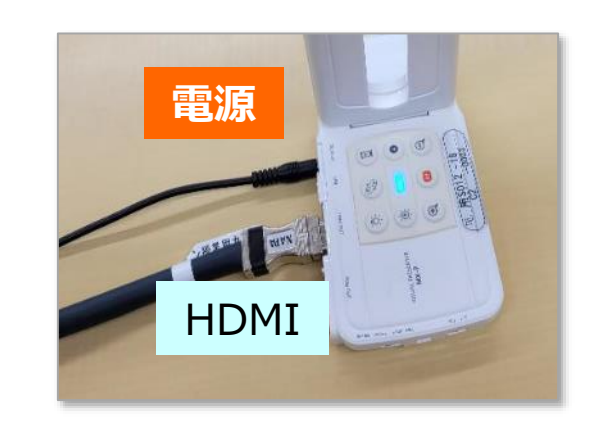

Copyright ©2022 Meiji Gakuin University All Rights Reserved.